## **Инструкция по приобретению билетов через сайт музея с компьютера**

1) В интернет-браузере открыть сайт музея:<https://kuzbasskray.ru/> и нажать на баннер с Пушкинской картой:

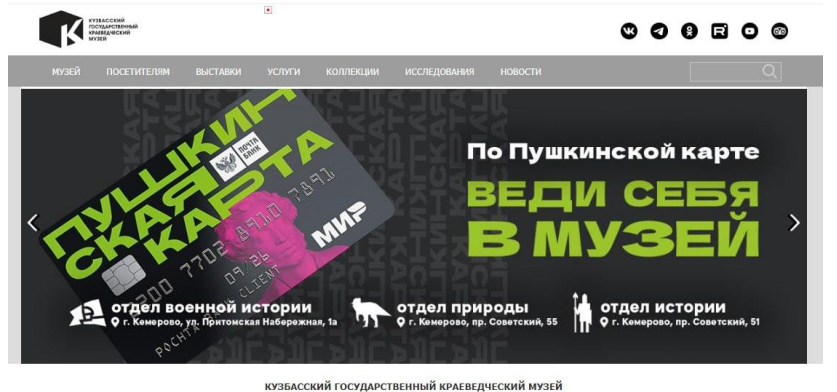

Либо в меню сайта перейти по пунктам «Посетителям» - «Пушкинская карта».

2) Пролистать страницу до событий и нажать на название желаемого события.

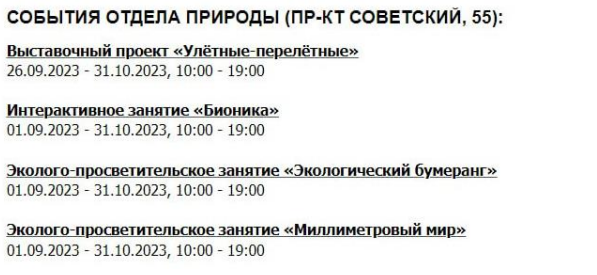

3) На странице события, в блоке «Стоимость билетов» нажать кнопку «Купить билет». Откроется окно покупки.

Экспозиция «Место Кузбасса на планете»

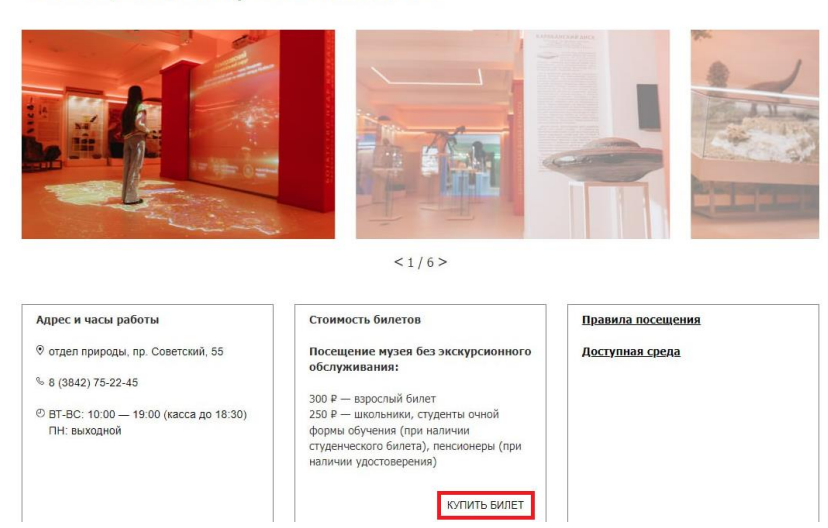

4) В новом окне нажать красную кнопку «Купить билет» рядом с желаемой датой посещения события.

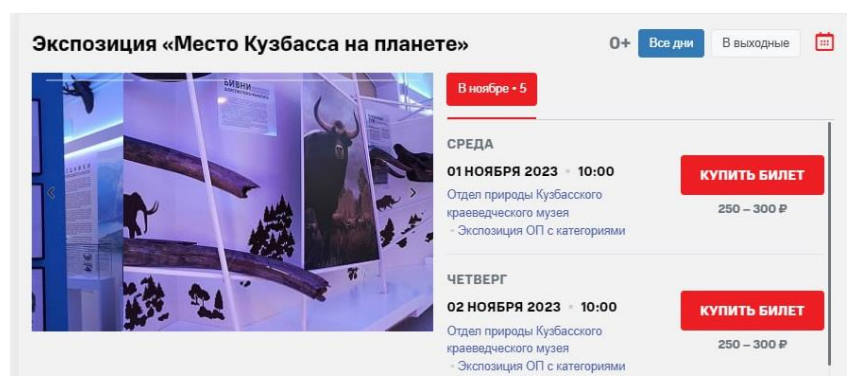

5) Кнопками + и - выбрать требуемое количество билетов одной категории, затем справа сверху нажать кнопку "Оформить заказ". **Внимание!** По Пушкинской карте возможно купить только один билет за одну покупку.

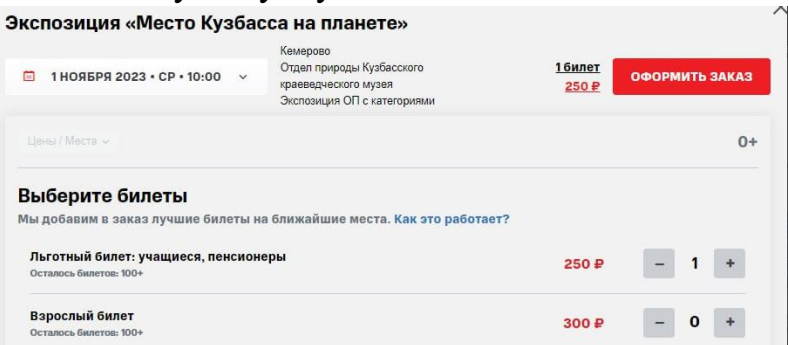

6) В следующем окне нажать на кнопку предпочтительного способа оплаты, затем ввести свои контактные данные и нажать кнопку "Оплатить". **Внимание!** Пожалуйста, проверяйте корректность ввода данных перед оплатой, в противном случае билеты могут не поступить на нужную почту.

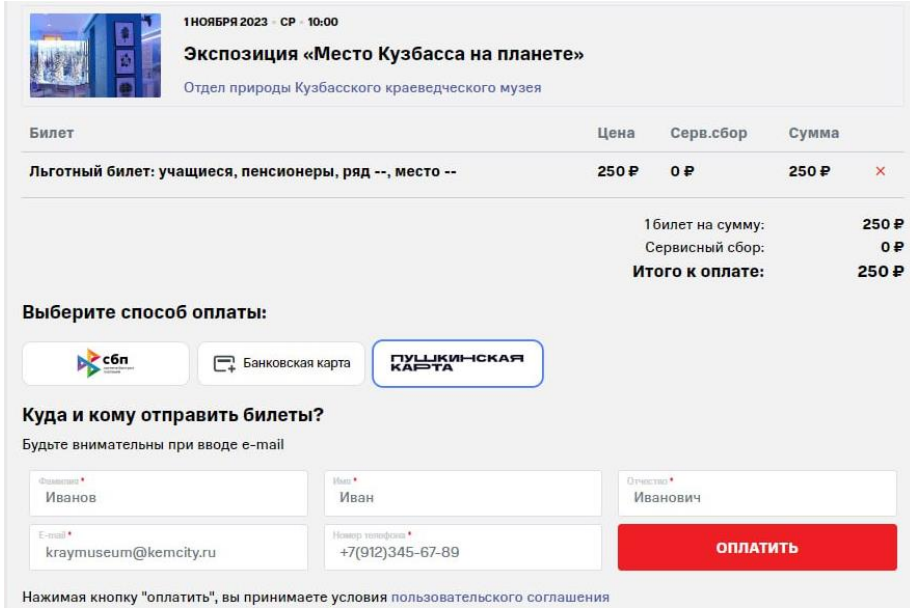

7) В случае оплаты по Пушкинской карте ознакомиться с Соглашением о пользовании "Пушкинской картой" и нажать кнопку "К оплате".

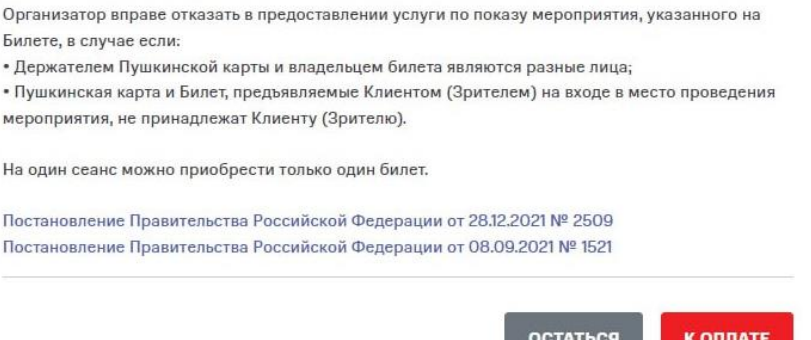

8) В открывшемся окне платёжного шлюза банка ввести данные своей карты (для Пушкинской карты их можно посмотреть в приложении Госуслуги.Культура) и нажать кнопку "Оплатить".

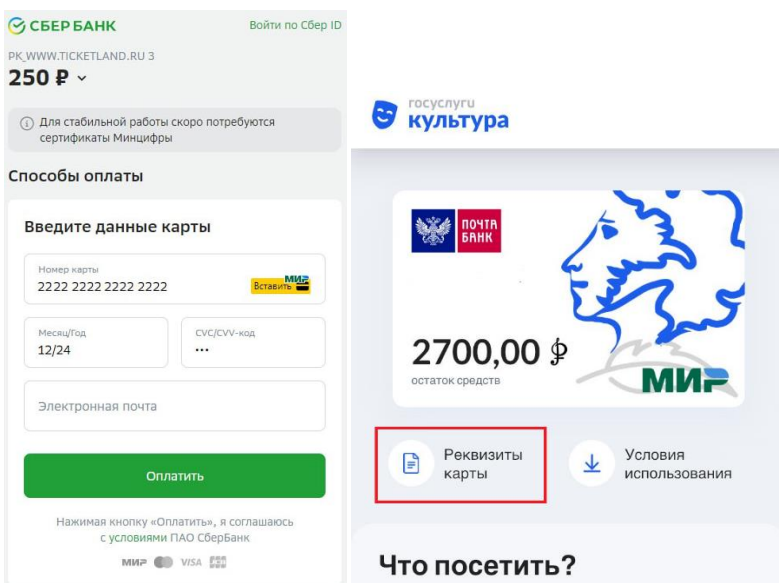

9) Далее ввести код, отправленный на ранее введенный номер телефона, в соответствующее поле.

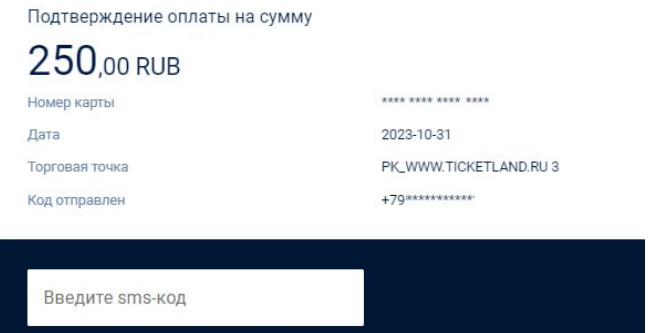

10) После успешной оплаты появится сообщение о том, что билет можно скачать либо распечатать из письма, пришедшего на ранее указанную почту.

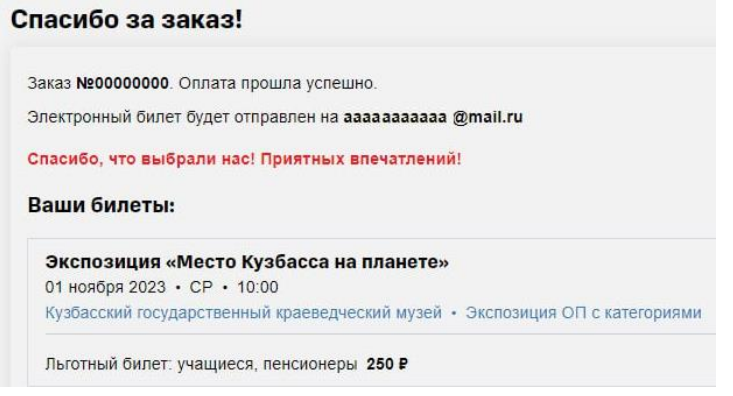

11) В письме для получения билета необходимо нажать кнопку «Получить билет». Если ранее у Вас не было учетной записи Ticketland, необходимо из письма скопировать PIN-код и вставить его после перехода по ссылке.

## Здравствуйте,

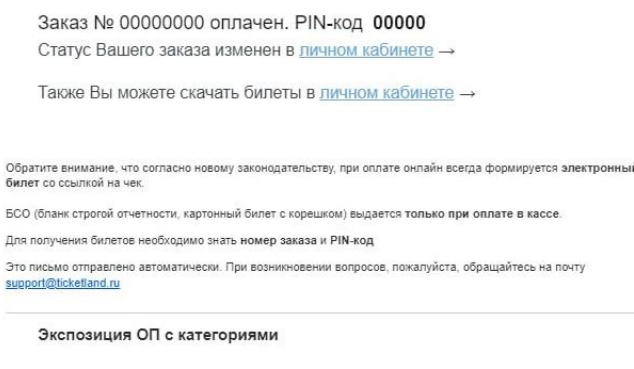

Получить билет